## ICM-32 Barix Network Module Installation Guide

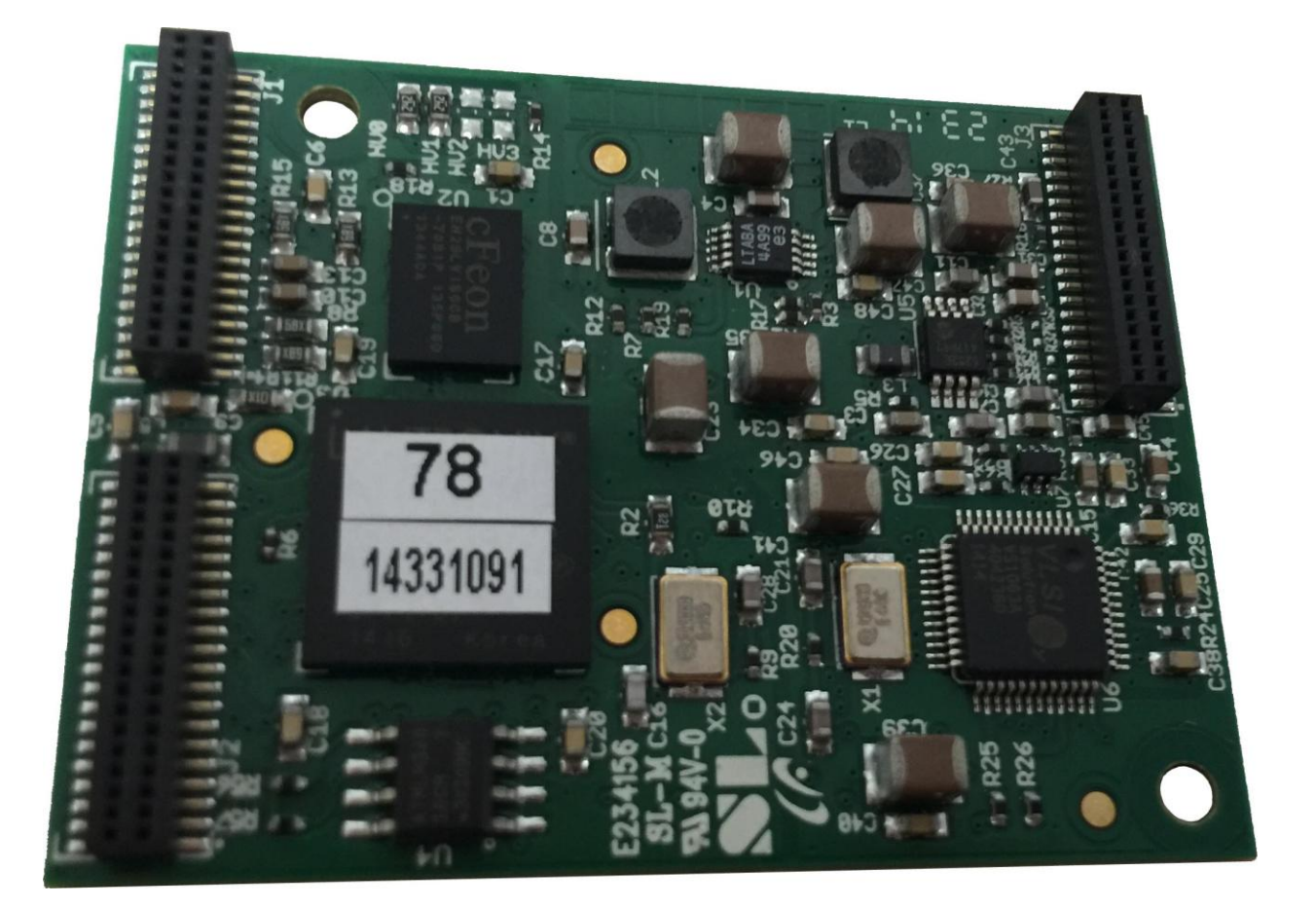

To install the Barix network module in an ICM-32, first remove the top cover of the ICM-32 by removing the 10 small screws that hold it in place. The Barix IPAM networking modules install in the ICM-32 motherboard on three male 40 pin headers J501, J502 and J503. The Barix module has three female sockets that match up with the ICM-32 motherboard header pins and can only be installed one way.

Before installing the Barix module, examine the ICM-32 motherboard header pins to ensure all pins are straight. If any are bent, use a small pair of needle nose pliers to carefully straighten them. Also examine the Barix module sockets to ensure they are all free from obstructions.

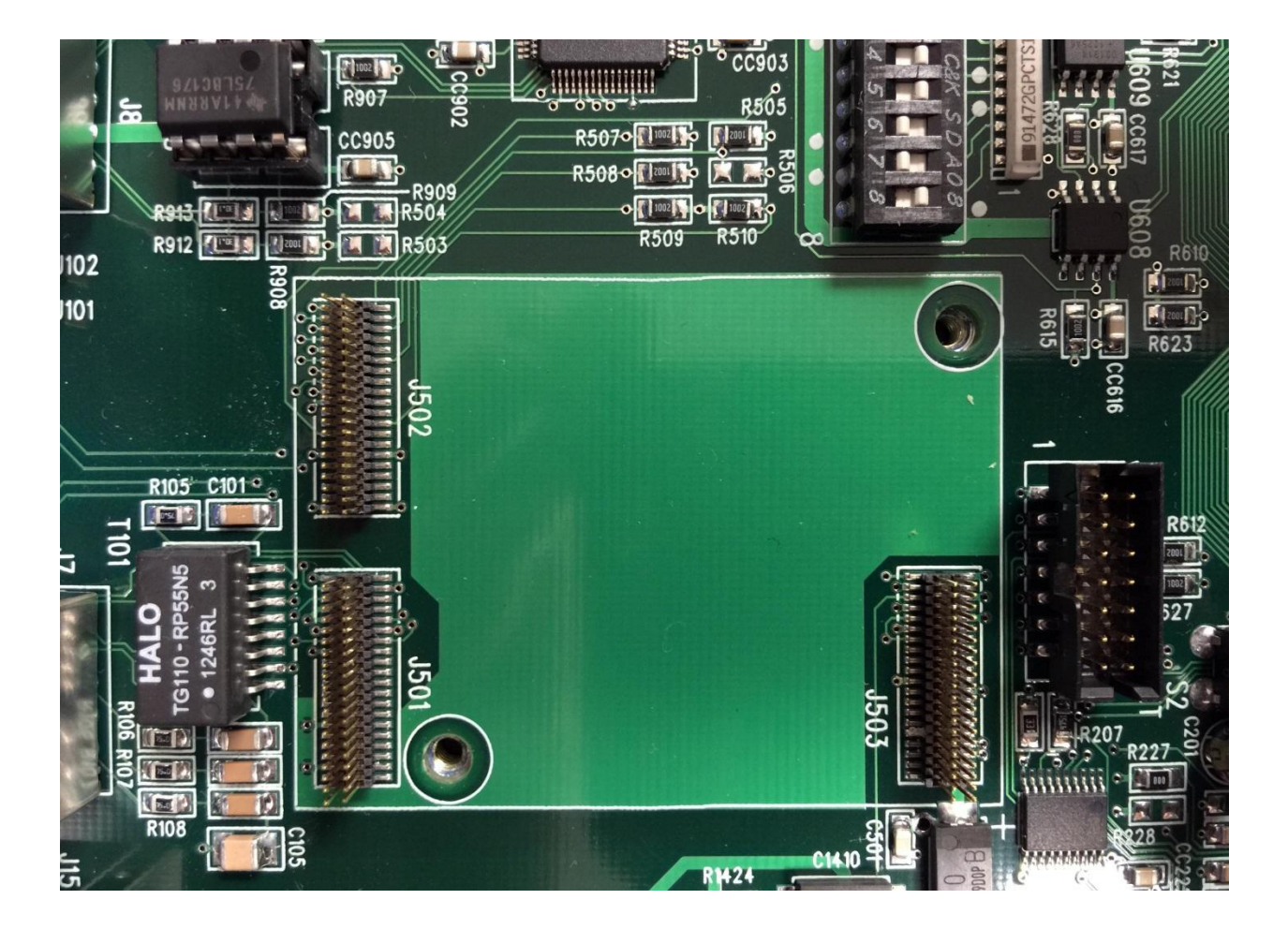

Next, place the Barix module on the ICM-32 motherboard pins and visually align the pins with the socket. A flashlight and a magnifying glass are very helpful for this step. Once the Barix module has been placed on the pins visually, carefully and lightly apply a very small downwards pressure with a slight side-to-side pressure to "feel" for the pins aligning with the sockets. Once the Barix is believed to be properly aligned with the motherboard pins, review the position with the flashlight and magnifying glass again. Repeat these steps until the Barix module appears to be perfectly aligned in all directions.

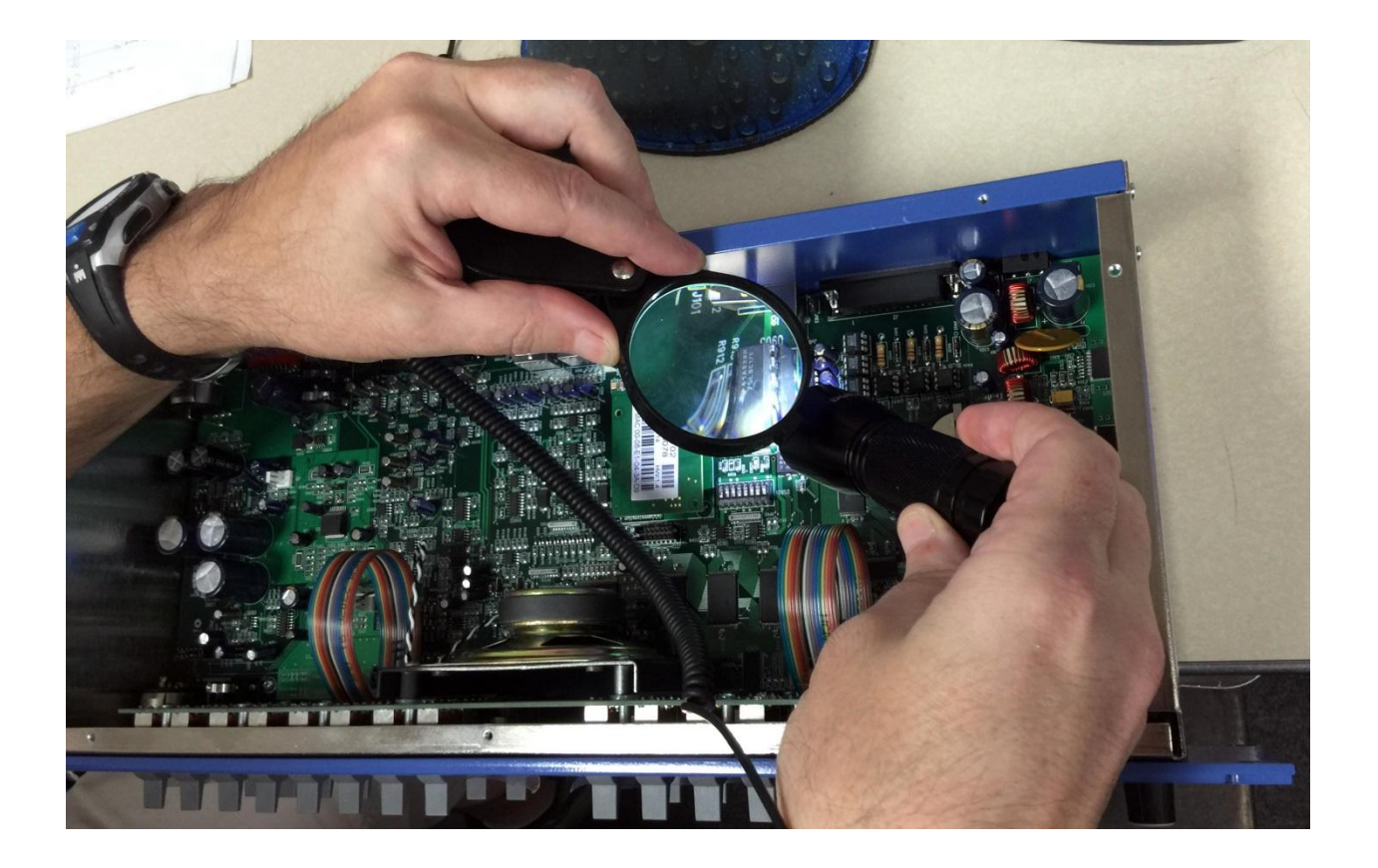

Once the Barix module is properly aligned with the motherboard pins apply a moderate downwards pressure with your fingers simultainously to all the three header locations until the Barix module starts to move. At that point, stop and confirm with the flashlight and magnifying glass that all pins are properly mating with the sockets, no pins are outside of the sockets and no pins are bending. If all looks good, continue applying pressure evenly to all three headers until the Barix module is completely seated on the ICM-32 motherboard pins.

If a mis-alignment is detected, the Barix module may be removed by prying up with fingertips at each socket position and rocking the moule end to end. Once the module is removed, straighten any bent pins with a small set of needle nose pliers and repeat the alignment / installation process again, paying special attention to any pins that were bent and straightened.

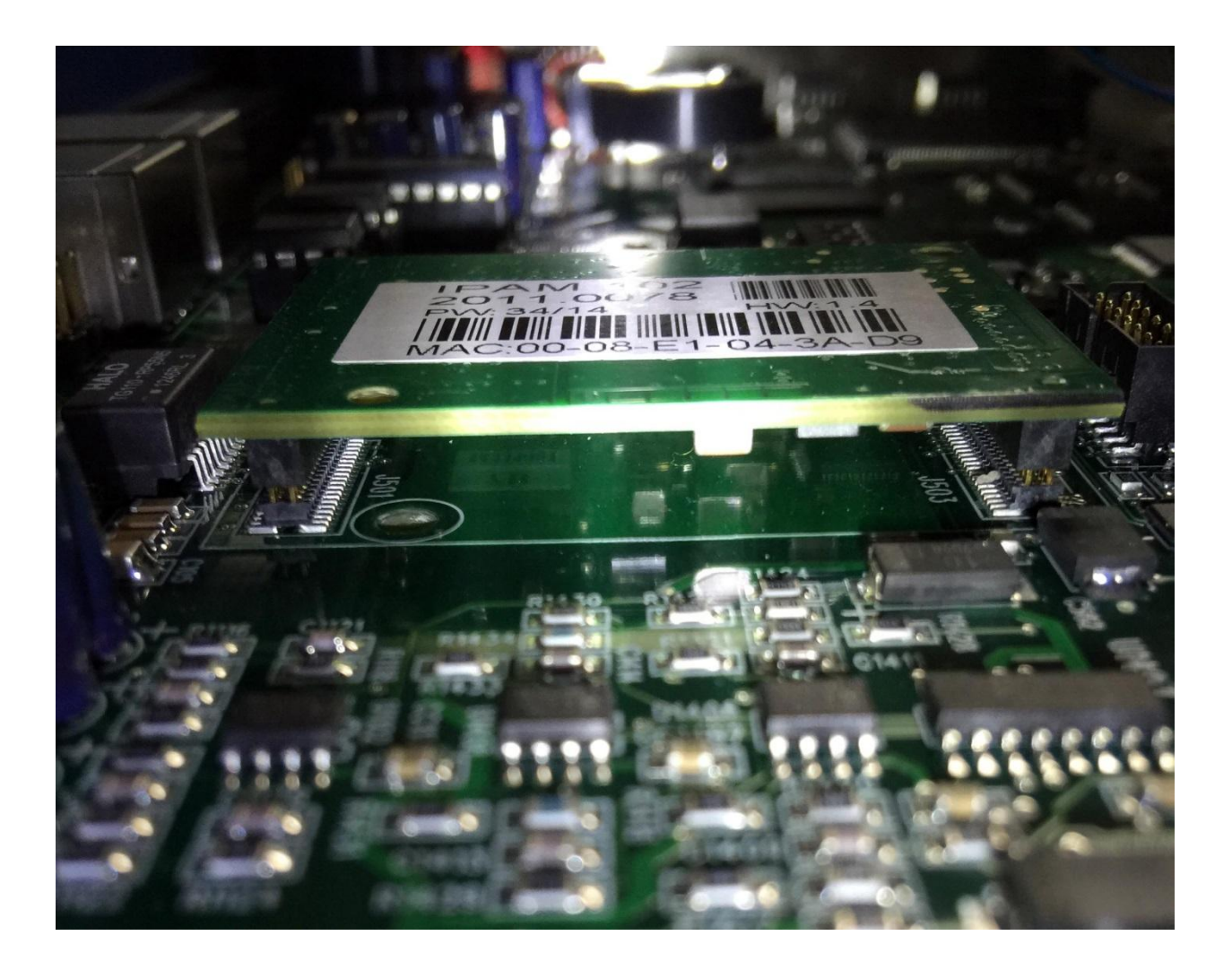

## The final result!

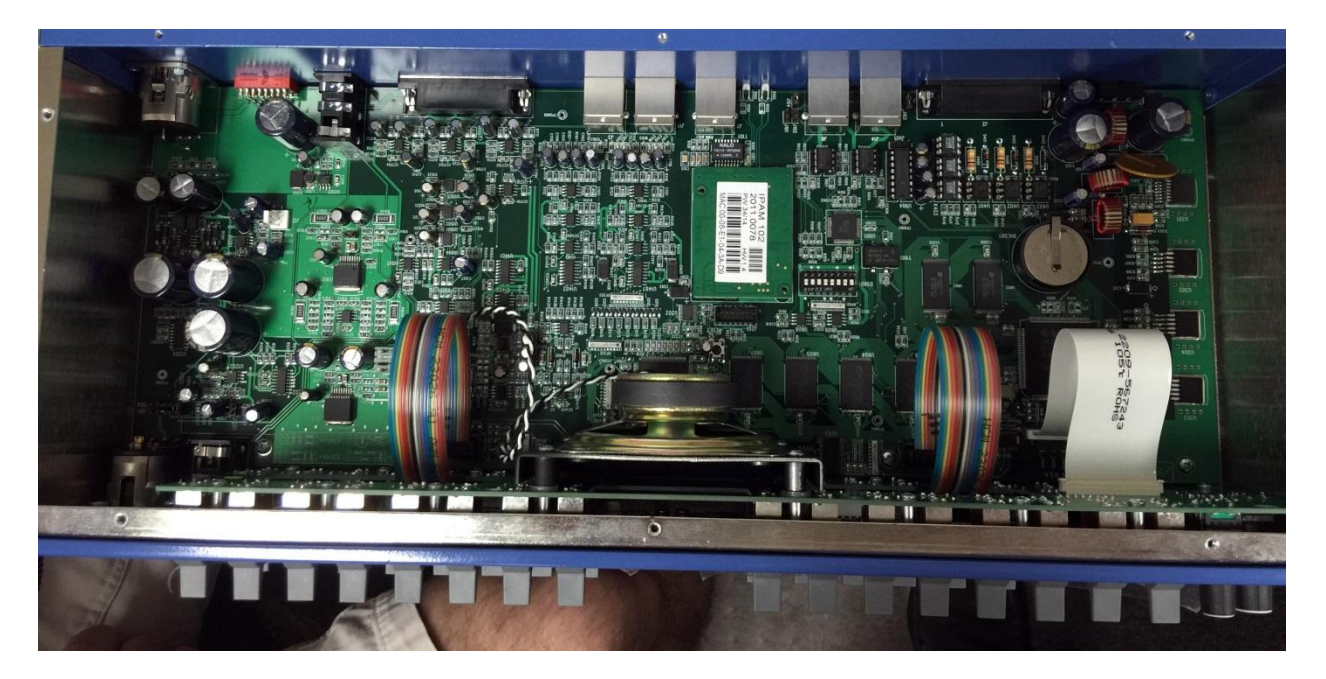

## Annuncicom 1000 rear connections

The audio connections to and from the Barix Annuncicom 1000 are clearly marked and should be relatively easy to complete. The IN connections will be attached to the analog output of the switcher assigned to service the intercom speaker, while the OUT connections will be attached to the analog input of the switcher that is to receive the intercom microphone signal. Please note that in the attached photo both Left and Right audio channels were wired to the Annuncicom but only the left channels are actually used.

In the photo below, the RS-485 connection was marked to indicate the +/- and ground positions since the B R A silk-screening is not very clear. The RS-485 cable is attached to the RS-485 port on the RIO or DRC module that is to service the control for the intercom. In the Router Control Software, the RS-485 port used needs to be configured as an "Enhanced Intercom Panel" port with a "Comm Time" delay of at least 2 (longer for slower network connections), a value of 3 is recommended. The "Comm Time" delay is set under the menu shown when the "Options" button in the port configuration screen is clicked.

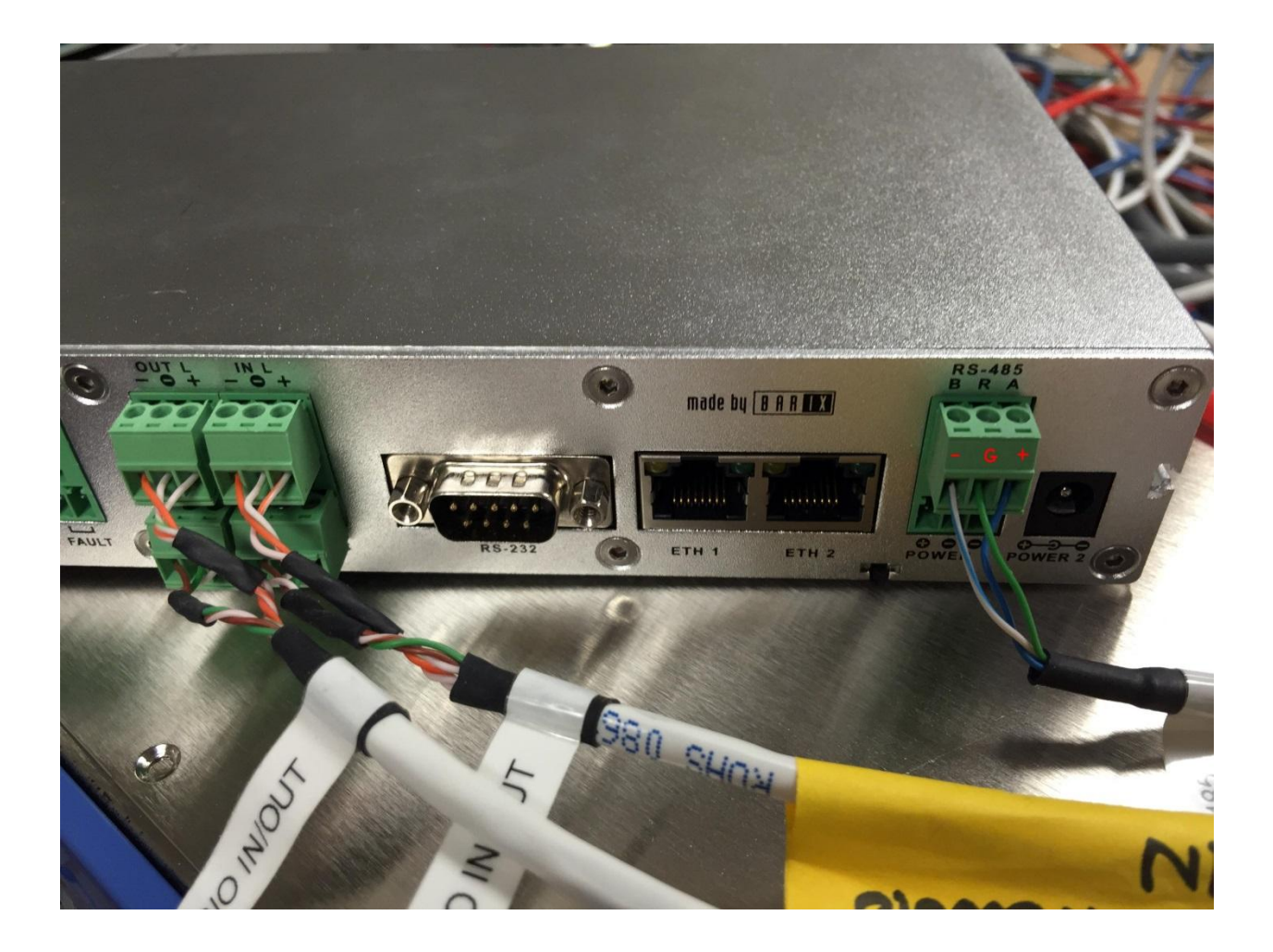